# How I use Weebly

Weebly Information packet

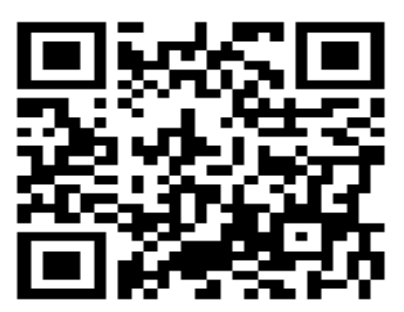

My Weebly site: http://cascience5.weebly.com

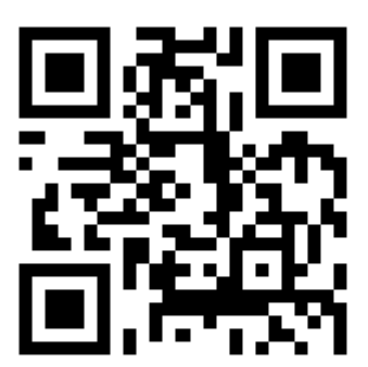

My Weebly site is something I tried new this year. I began using it when I had students work on an Oceanography project. I wanted a place where everyone could see the students' work. The site really took off during the Flight unit (no pun intended  $\circledcirc$ ). I put resources/notes on the site for students to use as we made our way through the unit. I also tried maintaining a blog on the site but did not keep up with it. I would like to use the blog more as an info source as to what goes on in the classroom so parents have an idea of what we are doing.

If you go to the site, you'll see students have their own page under 'Flight'  $\rightarrow$ 'Airplane Project,' pick a section and then pick a student. Under the 'Oceanography,' go to 'Fun Fishies,' pick a section and then pick a student.

In order for students to have their own page to edit, there are a number of steps involved in creating their page.

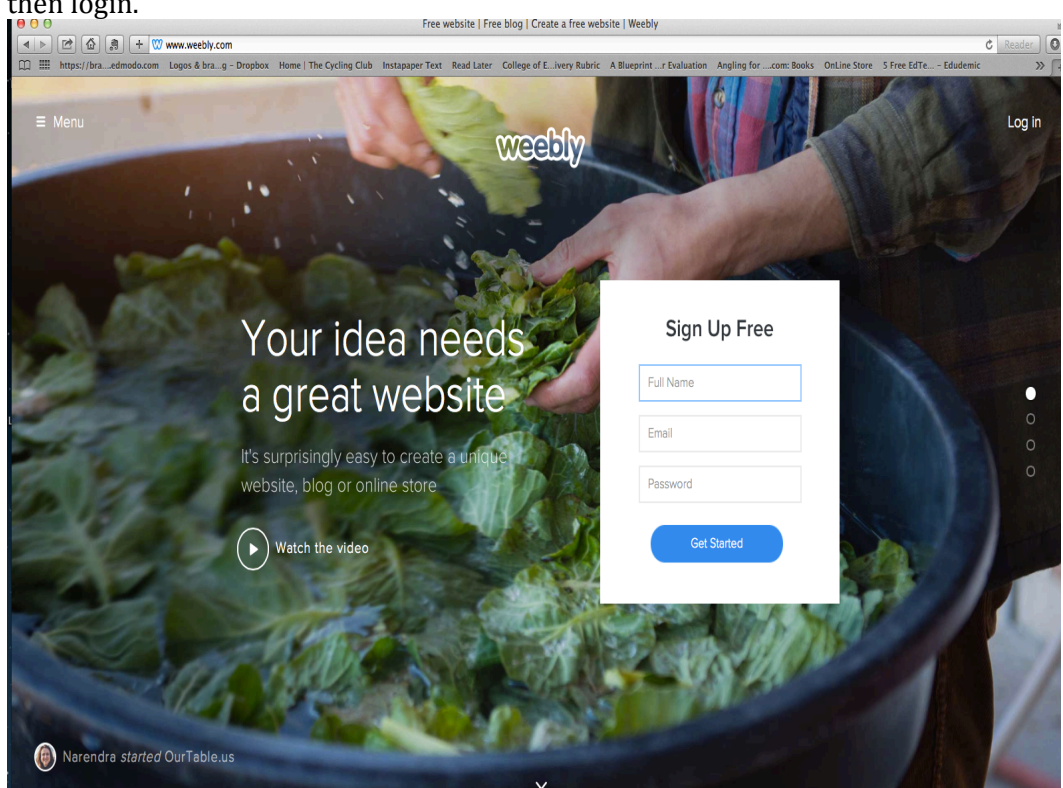

First, go to http://www.weebly.com and create an account. If you already have one, then login.

Once you login you will see the 'My Sites' page. To edit, click on the name of your site (in the pic it is 'CA Science 5'). Do not click on the url, that will take you directly to  $\frac{1}{2}$ 

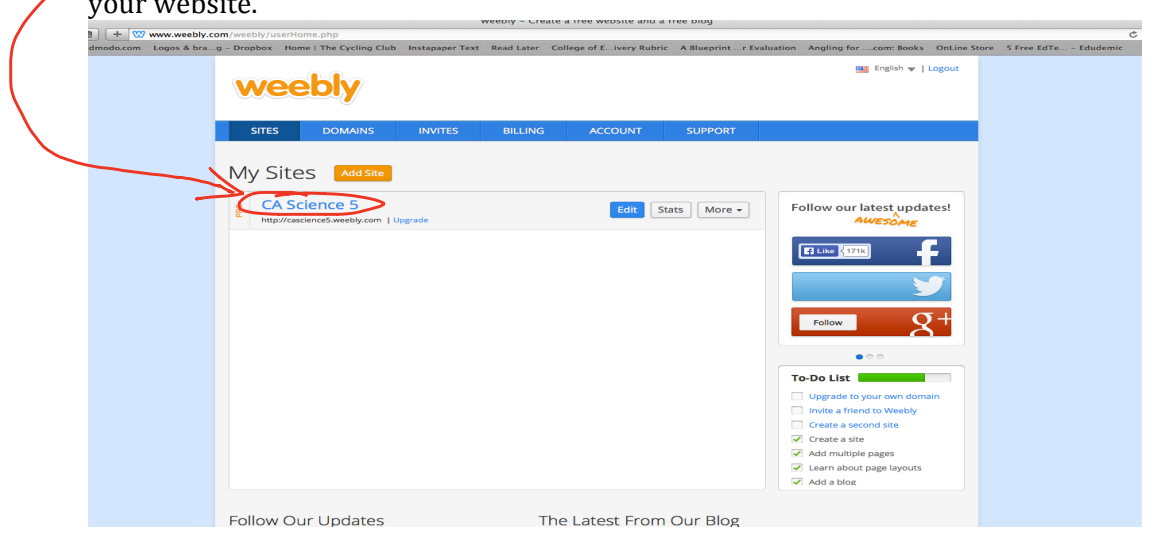

### Your main edit page will look like this:

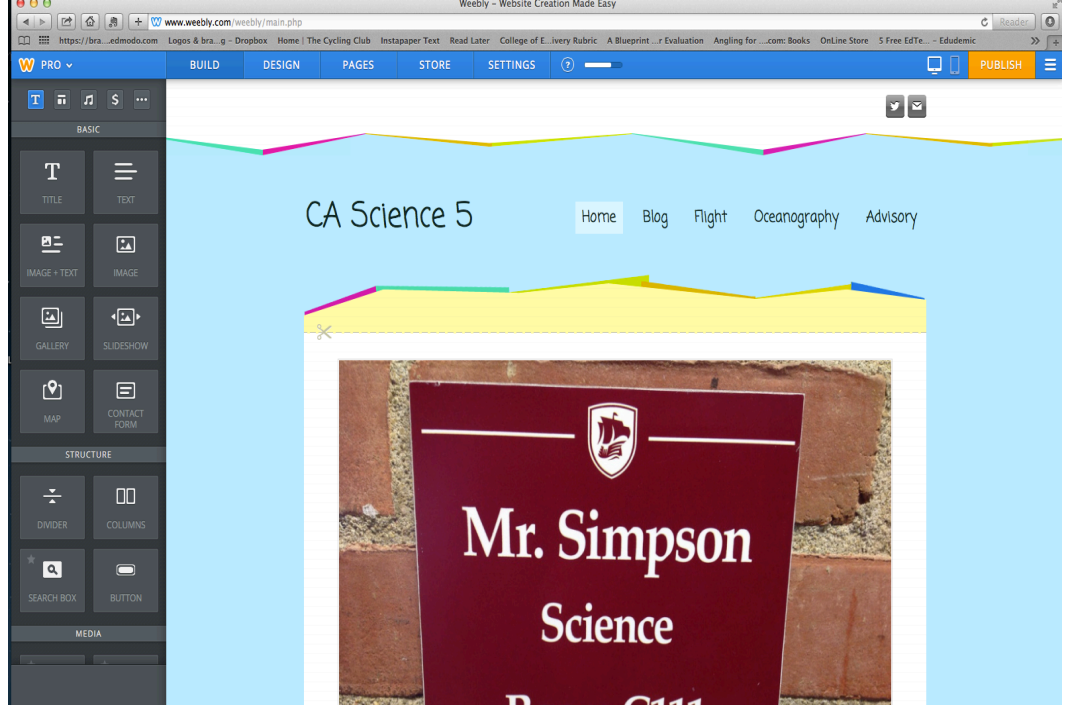

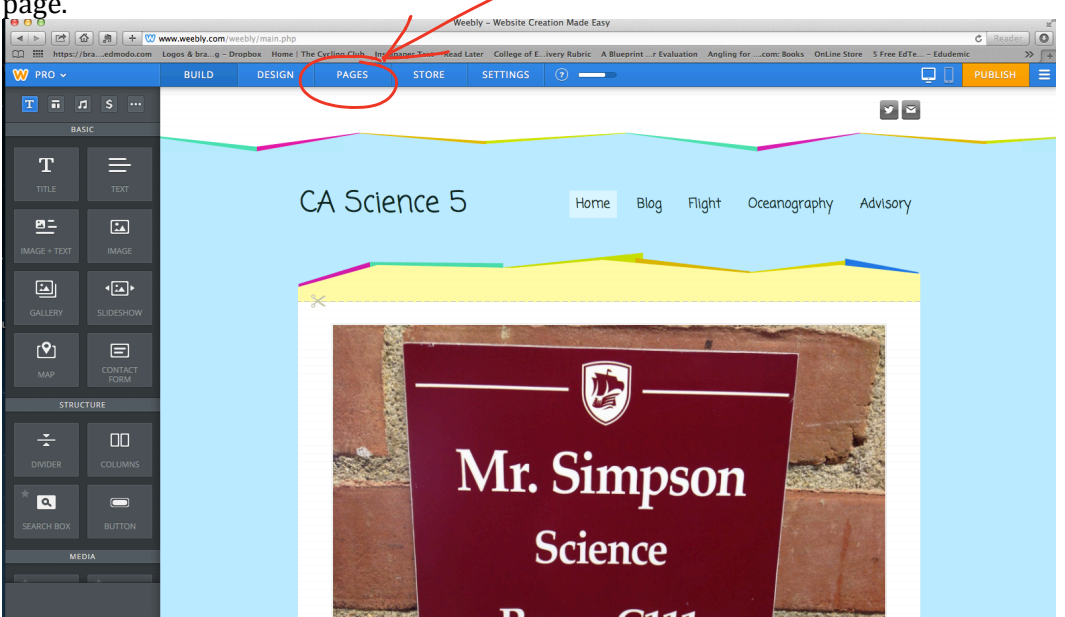

To add pages to your site, click on the 'Pages' tab on the tool bar at the top of the page.

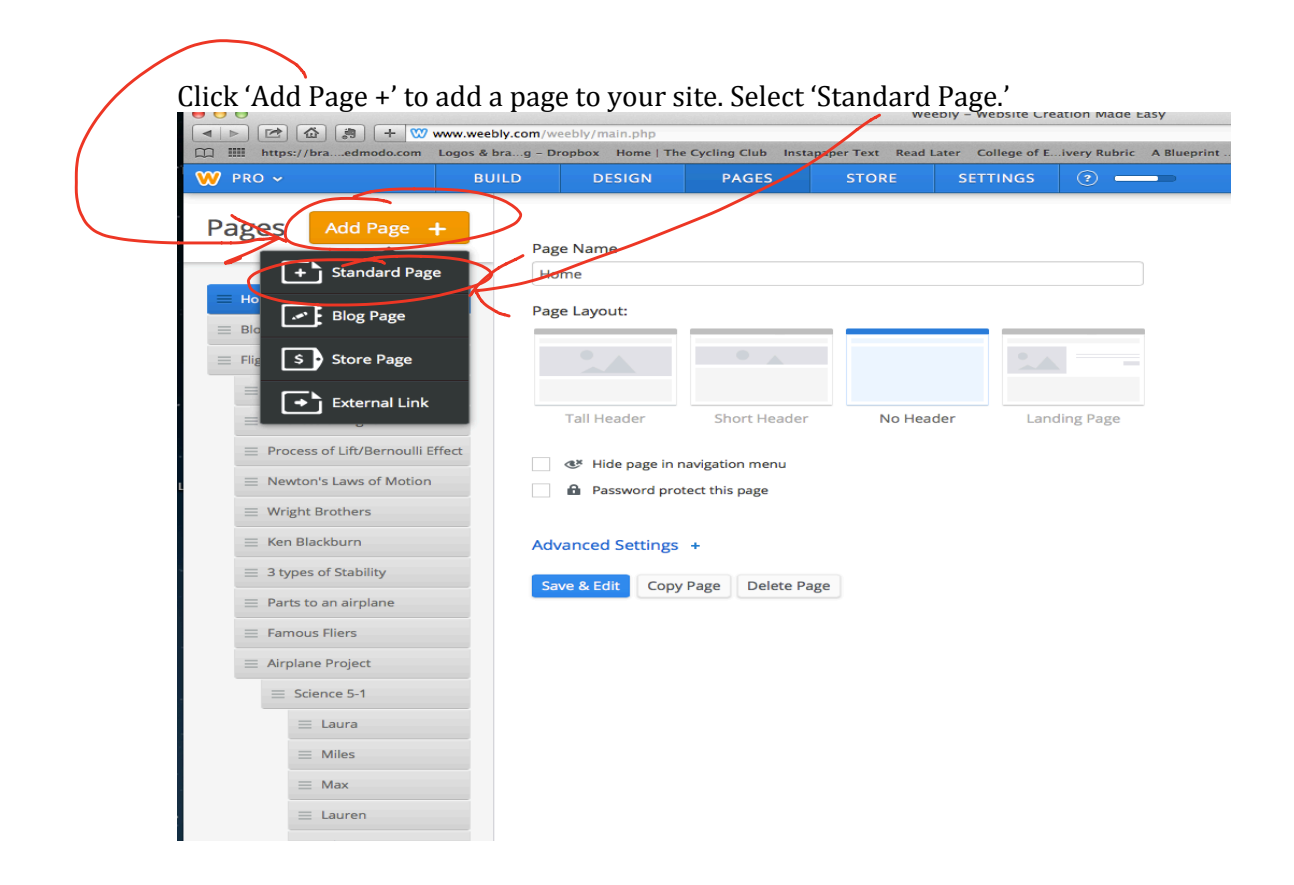

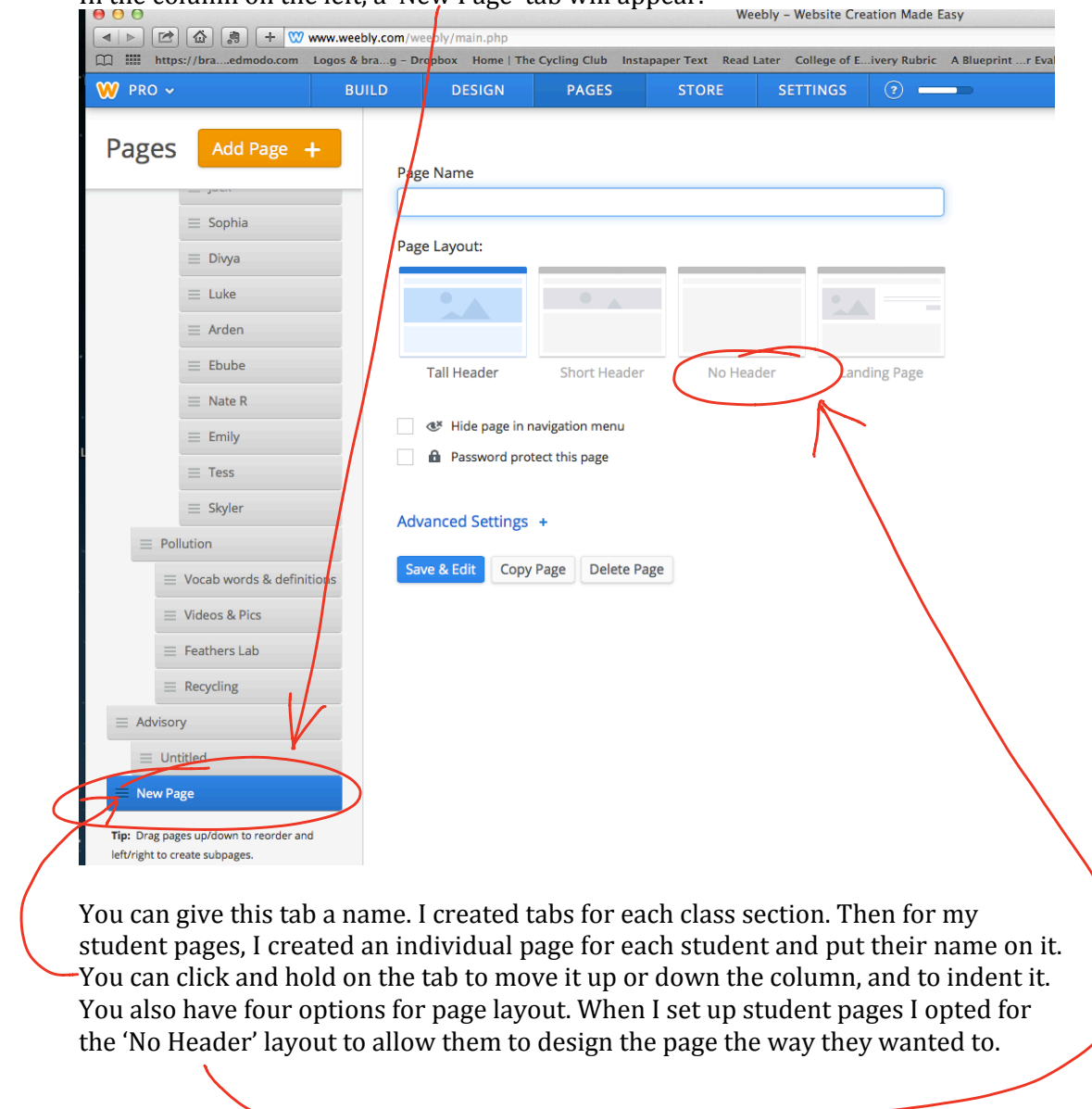

In the column on the left, a 'New Page' tab will appear.

Once student pages are created, they need to have permission to edit them. Click on the 'Settings' tab on the tool bar at the top of the page and this page will appear.

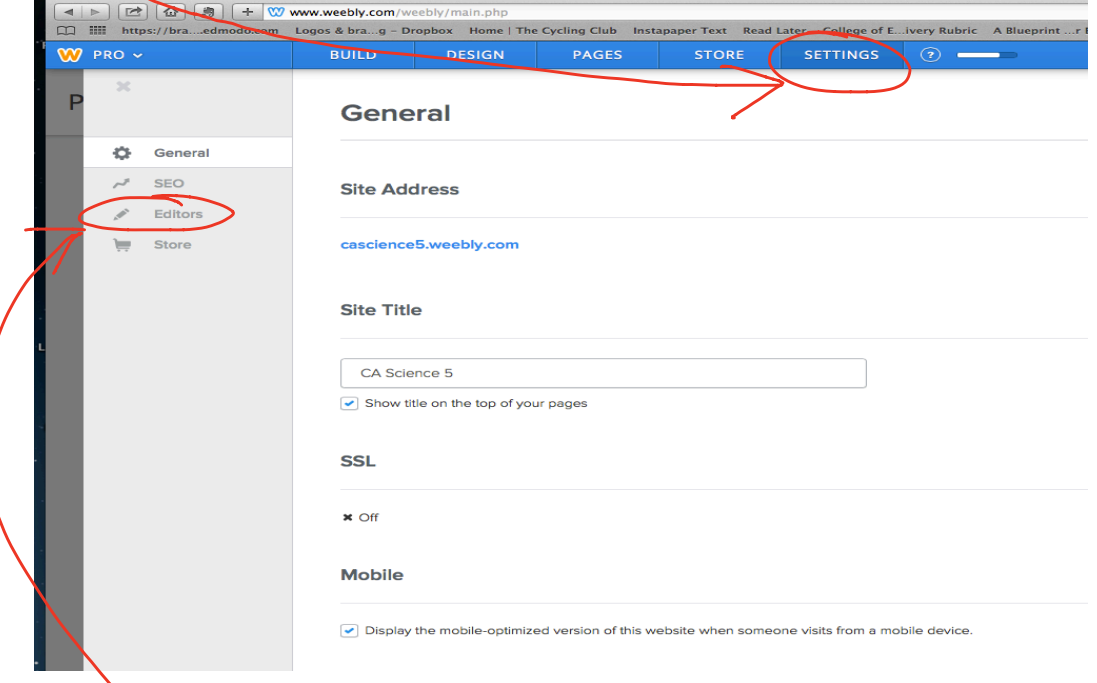

Click on 'Editors' in the left column, then click on '+ Add Editors' on the top right hand side of the page.  $\frac{1}{2}$ اب

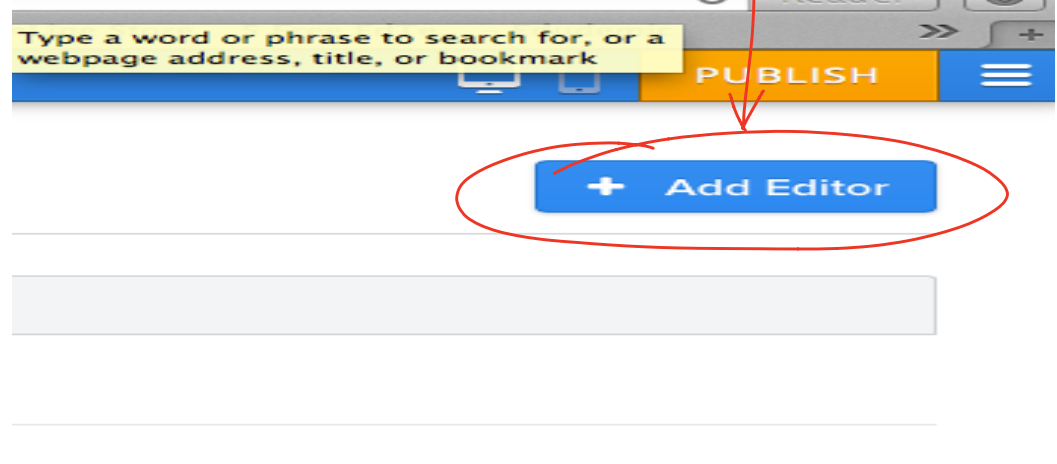

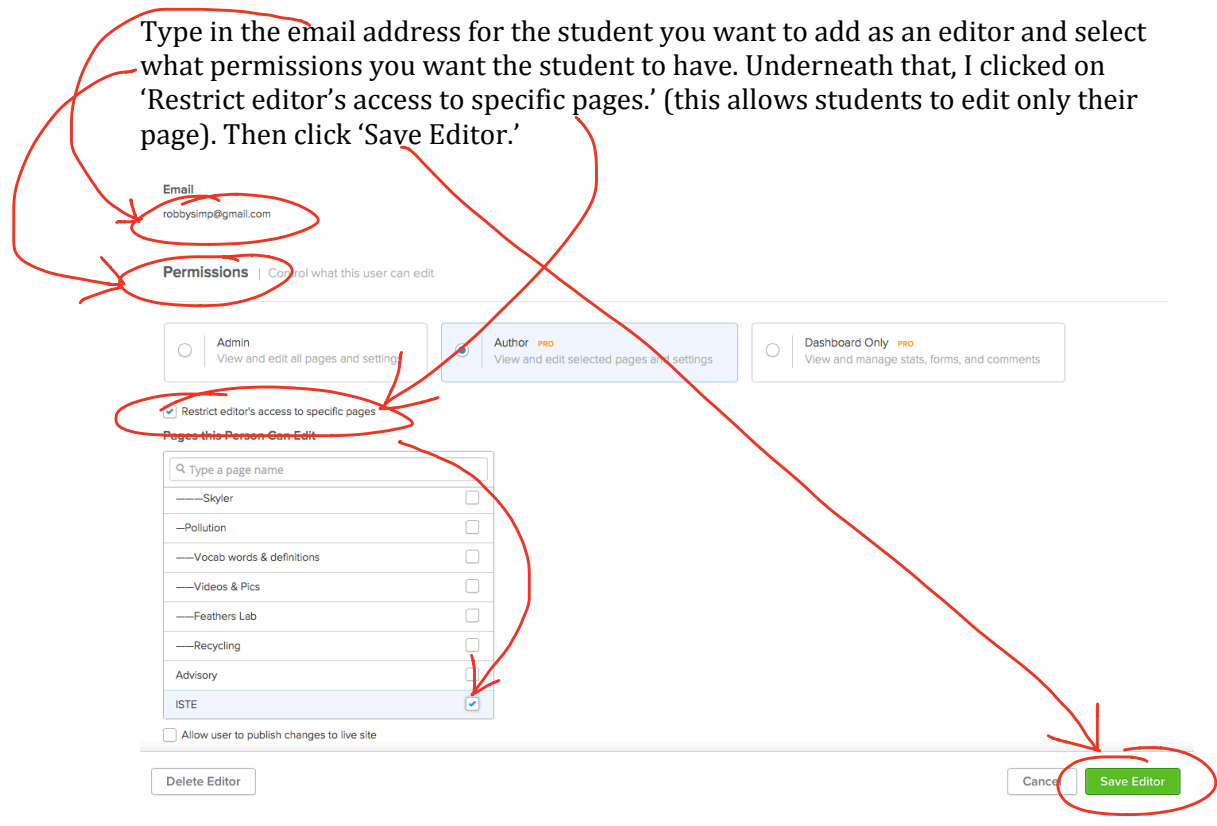

You will be directed back to the 'Editors' page (if you are not, then click on the 'Editors' tab in the left column). You should see the student's email address, their Role (Author) and their last login (it should say 'Never-Invitation'). Click on 'Invitation.'

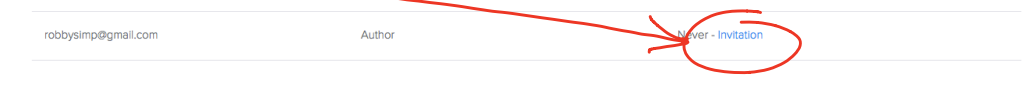

# Students will receive an email that looks like this.<br>Robby Simpson invited you to edit cascience5.weebly.com

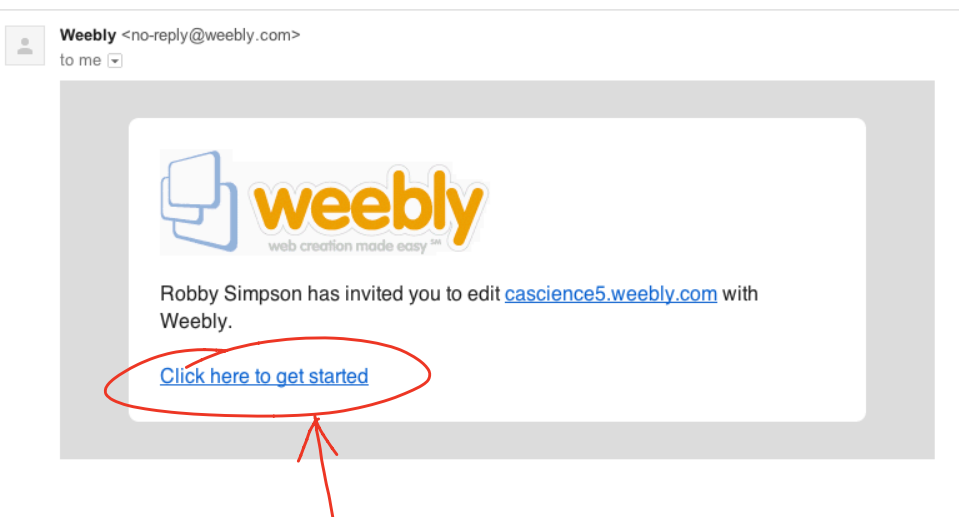

Have them click on 'Click here to get started.' When they do that, this page will appear.<br>You're invited to edit cascience5.weebly.com

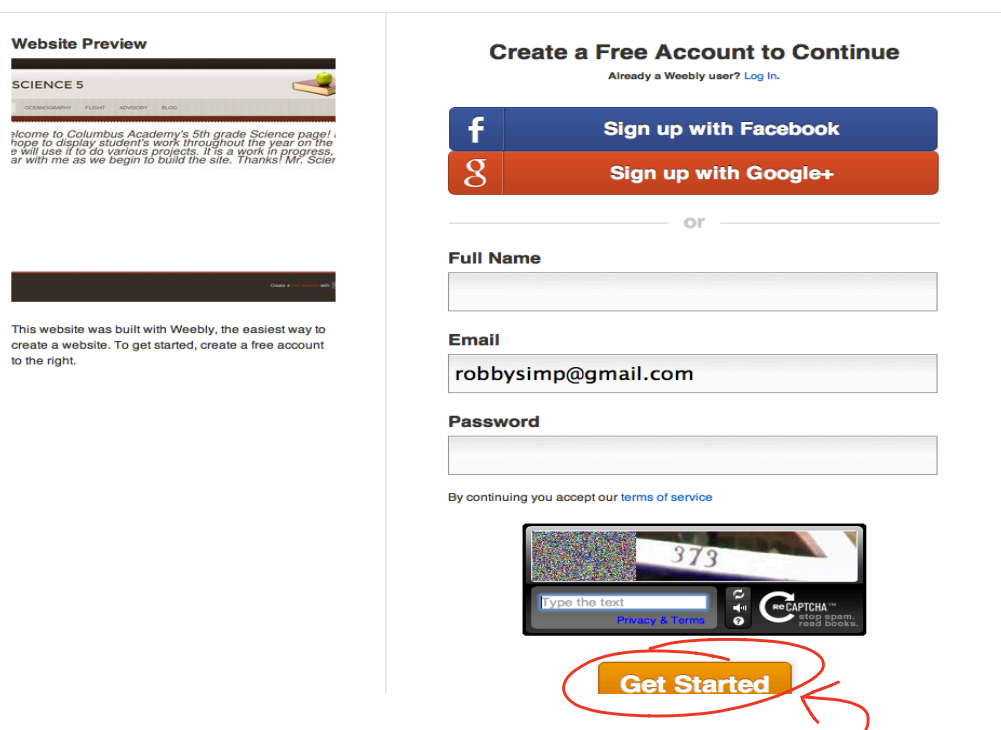

They need to type in their name and password, then click 'Get Started.'

This page should appear.

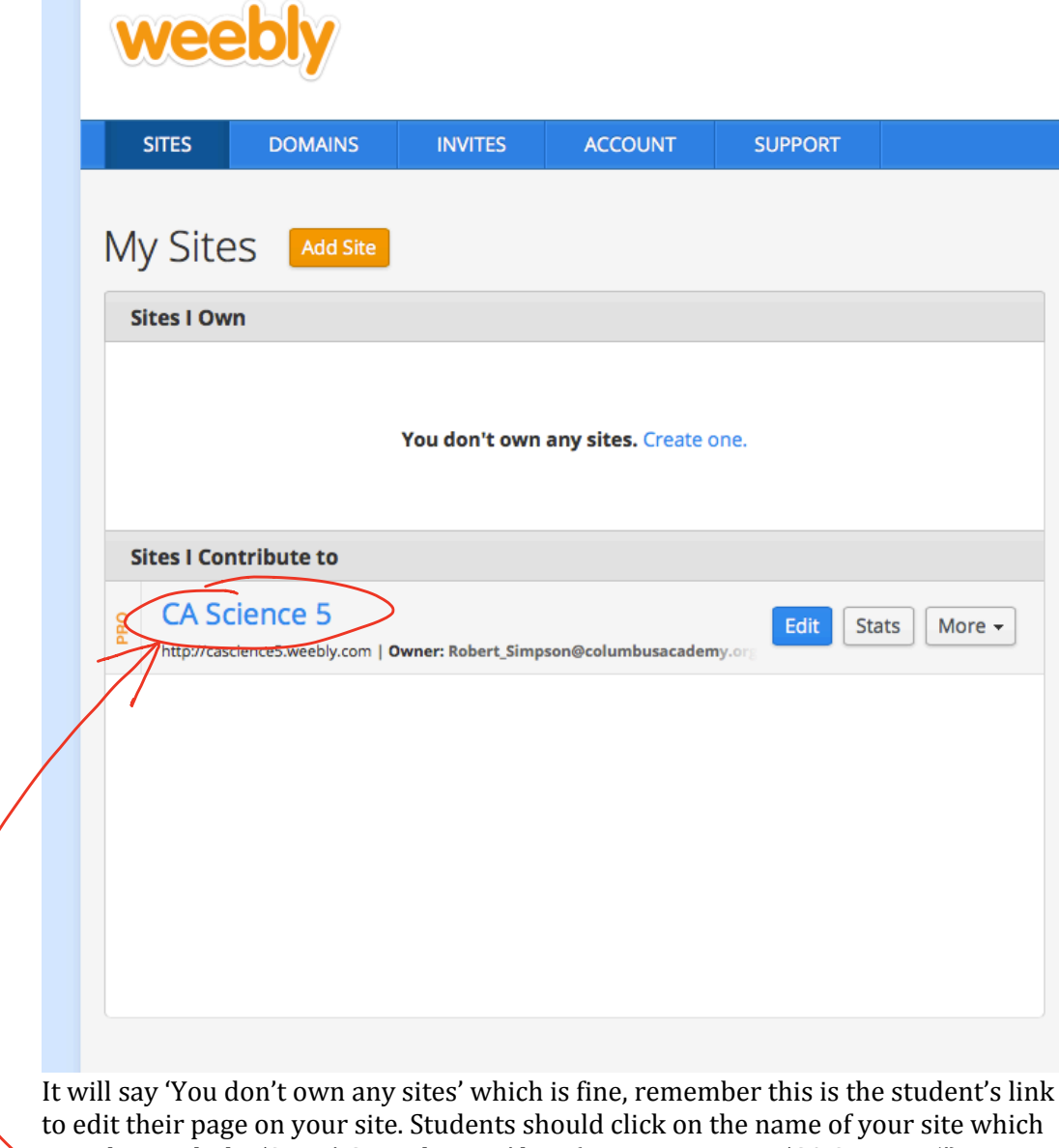

is underneath the 'Sites | Contribute to' line (mine appears as 'CA Science 5').

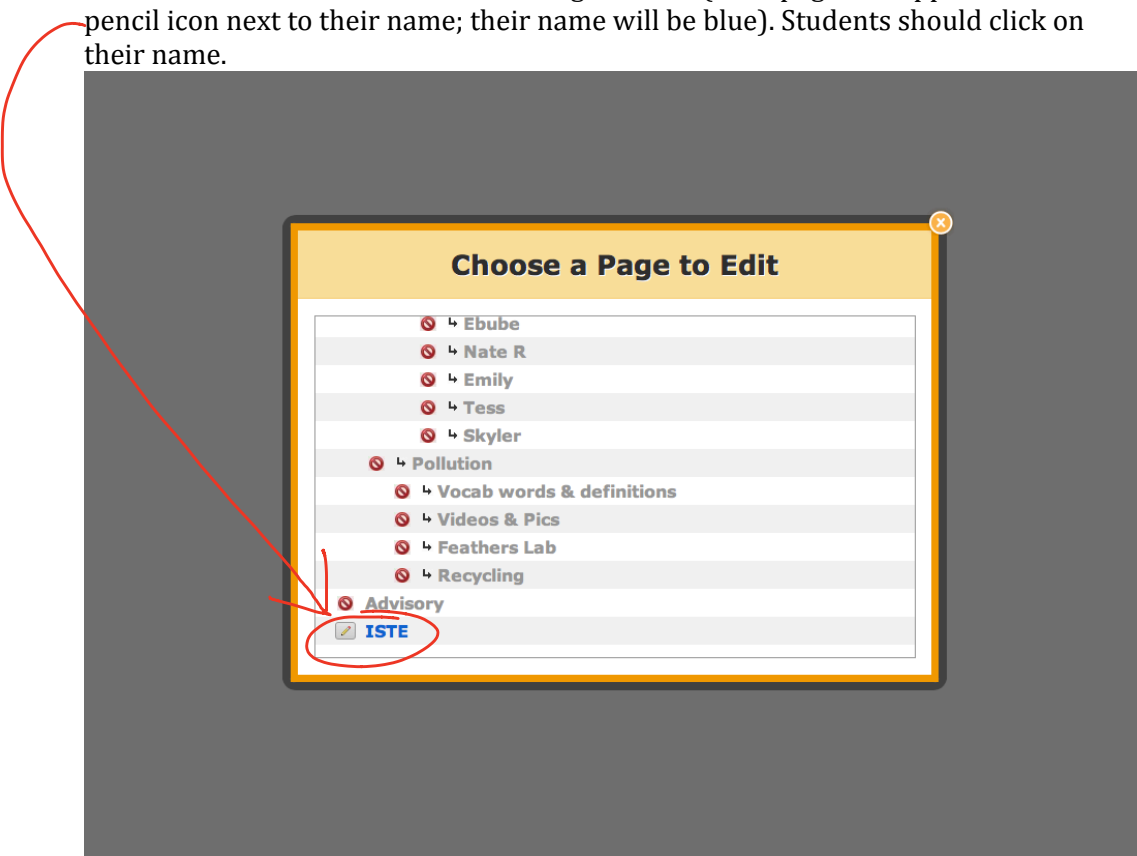

Students will then have to 'Choose a Page to Edit' (their page will appear with a pencil icon next to their name; their name will be blue). Students should click on

Their editing page will appear! Now students can drag different elements from the left column to the work area and begin to create their page.

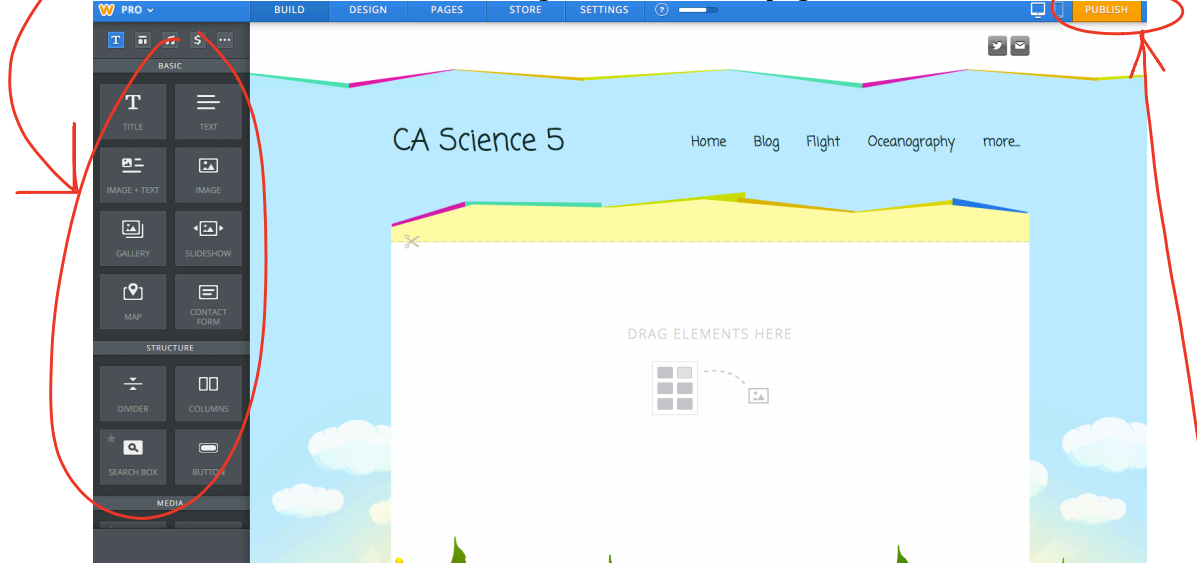

As students work on their page, remind them every few minutes to save. There is no 'Save' button. Instead, they need to click on 'Publish.' This saves their work.

During the Oceanography unit, students researched a fish of their choice. After gathering their information, they wrote a paragraph on their fish. They also drew a picture of the fish. Most opted to draw on paper, take a picture of it, and then upload it to Weebly. Below are some examples of student work.

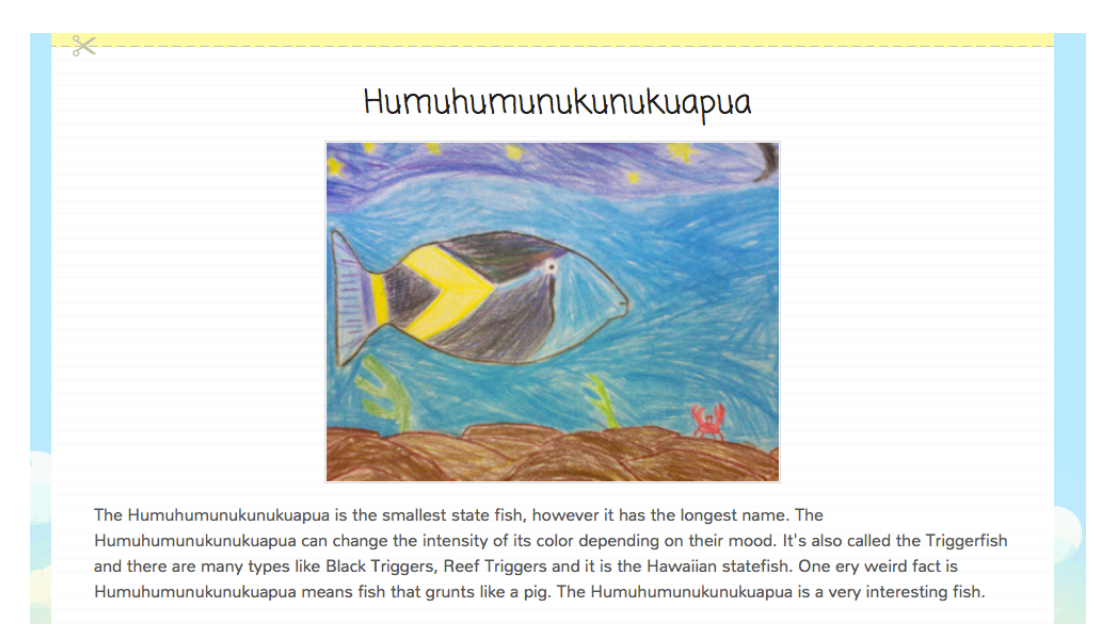

The Maroon Clownfish is a very aggressive fish. It likes to pick on the smaller fish like clownfish. The Maroon Clownfish loves to also stay hight in the water. They also live in the Pacific Ocean and the Indian Ocean. They also do not do well in fish tanks because they are so aggressive! The Maroon Clownfish is a aggressive, fast, and fun.

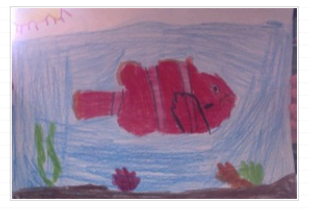

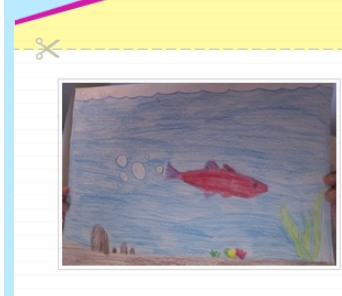

#### Red Stop Light Cardinal Fish

The Red Stop Light Cardinal Fish originates from reefs in Indonesia. This saltwater fish has large black eyes which helps them detect predators and find food. They establish a strict chain of commands without aggressiveness as a group. They use coral heads for hiding and protection. Even though they are not aggressive, caution may be required with large Angel fish.

## Zebra Longfin danio

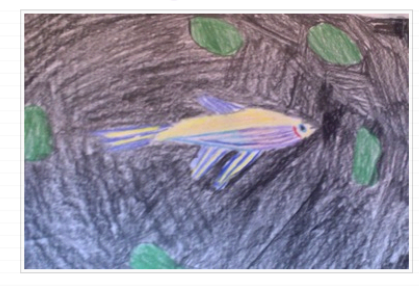

The Zebra Longfin Danio is a very interesting fish. These fish either have a silver or gold body with 5 purple and blue stripes that go from gill to tail. It's natural habitat is a river named Ganges in northeastern India and Bangladesh. The Zebra Longfin Danio eats both plants and animals (omnivore) but prefer shrimp. That's a big appetite for a fish with a maximum size of only 3 inches and a peaceful temperment. This fish has many unique characteristics so instead of judging it by it's size take a look at it's beautiful bright colors and that cute little fishy face!

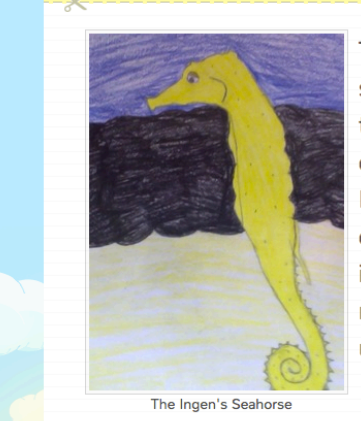

The Ingen's Seahorse is one of the largest seahorse species. The seahorses main diet consists of many tiny crustaceans. The Ingen's Seahorse can be multiple colors such as maroon, grey, yellow, and gold. The Ingen's Seahorse uses slow movements and camouflage to mimic their surroundings and appear invisible to predators. This spectacular seahorse has many cool and interesting features which makes it unique.

When I did the Flight unit I had students research a plane of their choice. They had to draw their plane in Notability, take a screenshot of it, and then upload it to Weebly. Below are some examples of student work.

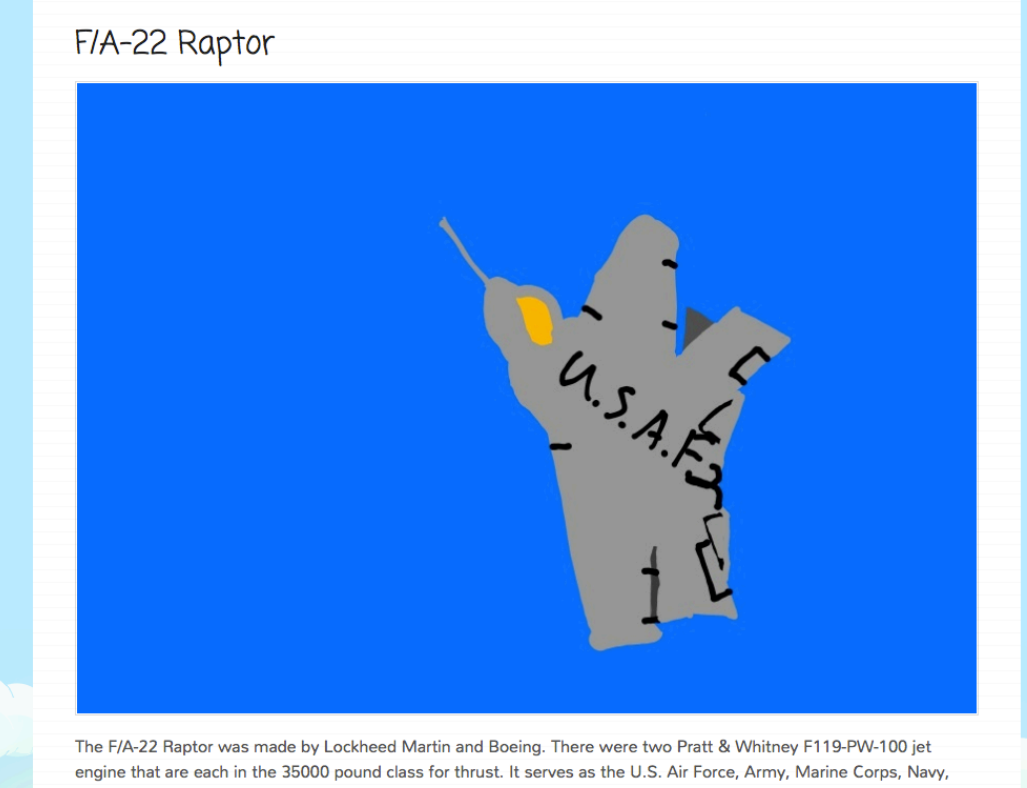

and it is a multirole fighter. It is made out of titanium, aluminum, steel and a blend of such as thermoplastic. The F/A-22's first flight was on September 7, 1997, and it was latter deployed in 2005.

## **AT-6 Texan**

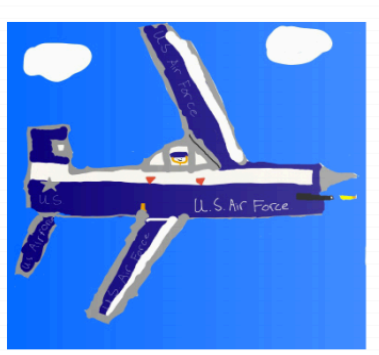

The AT-6 Texan was a training plane for the U.S.A and fought in World War II. The AT-6 Texan was made by a Lockheed inc. There was a man who first thought of the AT-6 Texan, his name was Dutch Kendelberner. He was the drawer of the first AT-6 Texan. He called the first AT-6 Texan, The Harvard.

The At-6 Texan was made out of natural metal and had two firing guns on each side. It had two seats on two sides. The seats were very small. There were also about 15,000 AT-6 Texan planes built.

The plane had its first successful flight in 1935. After that it was used in World War 2. It was also used as a training plane because its was so small and fast. The At-6's last flight was in 1950 when Lockheed tried to make a new upgrade onto the AT-6 Texan but it failed so they gave up on the AT-6 Texan and retired it.

Some other facts about the At-6 is that there were a lot of other countries that bought them from America. One of the most common countries is South America. South America bought the AT-6 Texan because the countries in South America would start a war on the outcome of soccer games.

# The Curtiss JN-4 Jenny

In 1941 Glenn Curtiss hired Benjamin Douglas Thomas to build him a tractor plain, so Glenn Curtiss built the model N and Benjamin Douglas Thomas built the model J. They combined their models to make the Curtiss JN or Jenny. The Jenny first flew in 1916 two years after it was built. Also the Jenny was the first American plane to be used in a war and became a primary trainer for the U.S. and Canadian army during world war one, and was also used by the English and U.S. navy.

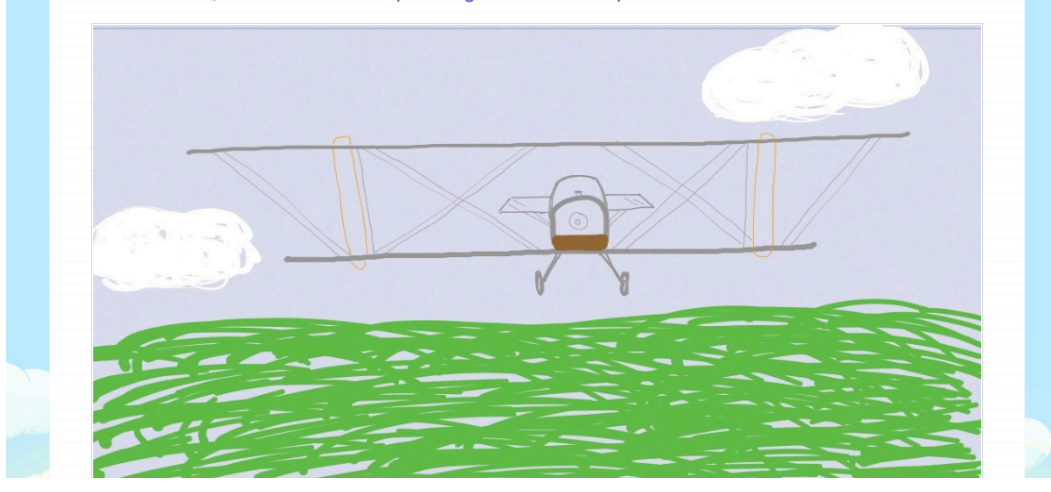

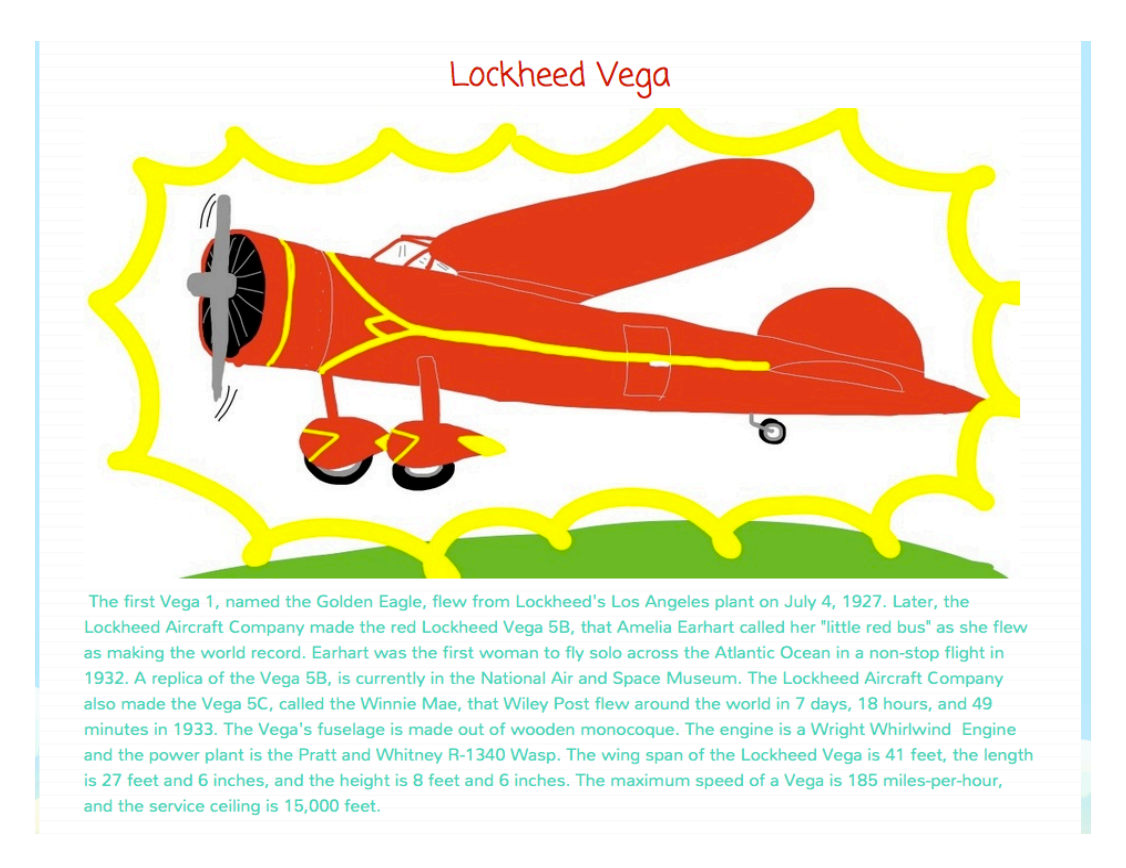

Students enjoyed having the ability to design their own page. I plan on using Weebly next year and will be exploring more ways to use it.